## **TCQi - Home: Acceso a TCQi Módulos**

Para acceder a cada uno de los módulos del TCQi, existen dos vías para hacerlo, dependiendo del módulo:

Los módulos que dependen de un Proyecto / Obra en concreto, basta con hacer clic en el icono del módulo que deseamos ubicado en la misma línea del nuevo proyecto en la TCQi Home.

 $\pmb{\times}$ 

Los módulos que dependen de más de un proyecto / obra en concreto, se accede desde el icono ubicado en la parte superior derecha. Al hacer clic, aparece la siguiente vista:

 $\pmb{\times}$ 

From: <http://wiki.itec.cat/> - **Wiki**

Permanent link: **[http://wiki.itec.cat/doku.php?id=tcqi:tcqi\\_modulos:tcqi\\_home:acceder\\_modulos](http://wiki.itec.cat/doku.php?id=tcqi:tcqi_modulos:tcqi_home:acceder_modulos)**

Last update: **2020/02/12 08:24**

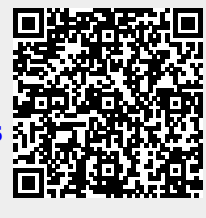

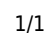